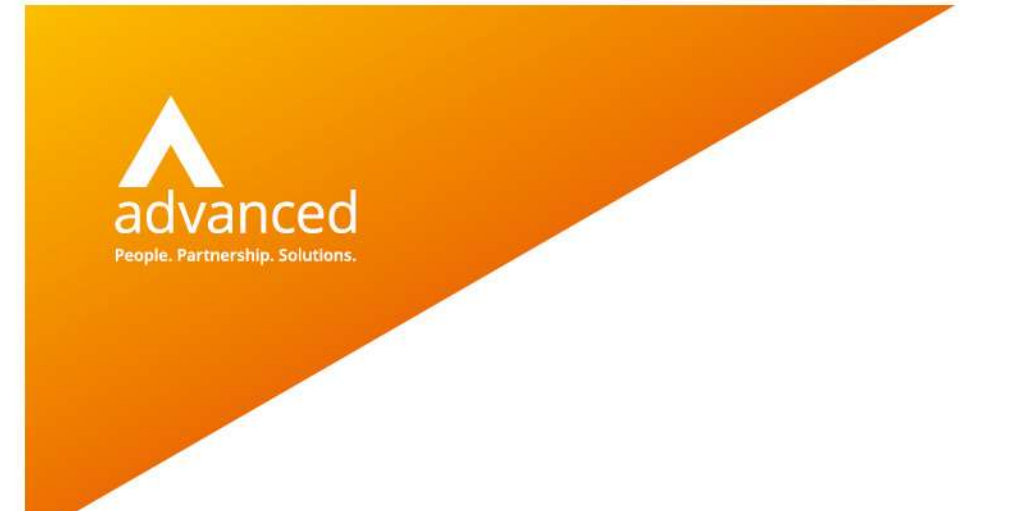

## Out of Period Documents – User Notes

Author: David Rustell Date: 22/02/2019 Doc Version: 1.0

Advanced Computer Software Group Ltd. The Mailbox, 101 Wharfside Street, Birmingham, B1 1RF

t: 0330 343 8000 (+44 330 343 8000) | f: +44 (0) 1932 584001

www.oneadvanced.com

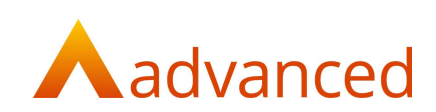

#### Copyright © Advanced Computer Software Group Ltd 2020

This document contains confidential and / or proprietary information. The content must not be disclosed to third parties without the prior written approval of Advanced Computer Software Group Limited or one of its subsidiaries as appropriate (each referred to as "Advanced"). External recipients may only use the information contained in this document for the purposes of evaluation of the information and entering into discussions with Advanced and for no other purpose.

Whilst Advanced endeavours to ensure that the information in this document is correct and has been prepared in good faith, the information is subject to change and no representation or warranty is given as to the accuracy or completeness of the information. Advanced does not accept any responsibility or liability for errors or omissions or any liability arising out of its use by external recipients or other third parties.

No information set out or referred to in this document shall form the basis of any contract with an external recipient. Any external recipient requiring the provision of software and/or services shall be required to enter into an agreement with Advanced detailing the terms applicable to the supply of such software and/or services and acknowledging that it has not relied on or been induced to enter into such an agreement by any representation or warranty, save as expressly set out in such agreement.

The software (if any) described in this document is supplied under licence and may be used or copied only in accordance with the terms of such a licence. Issue of this document does not entitle an external recipient to access or use the software described or to be granted such a licence.

The development of Advanced software is continuous and the published information may not reflect the current status. Any particular release of the software may not contain all of the facilities described in this document and / or may contain facilities not described in this document.

Advanced Computer Software Group Limited is a company registered in England and Wales with registration number 05965280 whose registered office is at Ditton Park, Riding Court Road, Datchet, Berkshire. SL3 9LL.

A full list of its trading subsidiaries is available at www.oneadvanced.com/legal-privacy

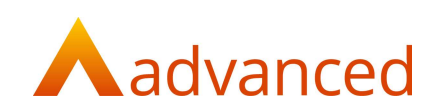

## **Introduction**

For users of BCE systems with 'Financial Period Management' enabled, there may be a requirement to store out of period documents.

Under normal operating conditions it is not possible to store documents to a closed financial period in BCE. If a financial period is closed it would be necessary for the period to be reopened to store a backdated document, however, if the accounts have been finalised and audited this may not be permitted.

To provide flexibility and allow out of period documents to be managed under controlled conditions, users may be granted permission to access and enter an 'Accounting date'. This permits BCE to retain the original 'Document date' for reporting purposes but to be able to account for the document within an open financial period.

Out of period documents will retain their document invoice date (tax point) and this will be respected by the system when printing invoices, aging debts and preparing statements or remittances but will be recorded using an accounting date within an open financial period.

In summary, the definition of dates is:

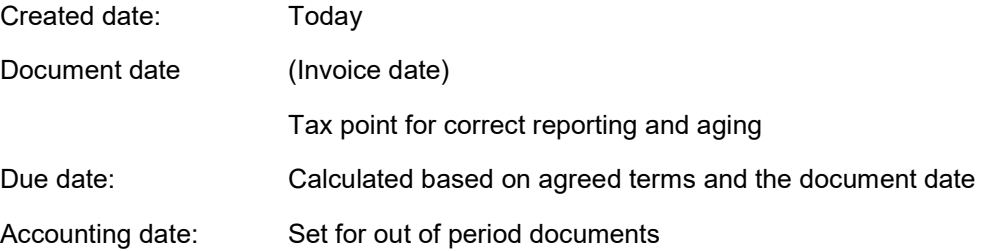

### Purpose of this document

Businesses generally operate within clearly defined financial periods representing their accounting year. A move to period driven accounts shall appeal to users wanting to migrate to BCE.

Users responsible for their accounts will normally close financial periods following an ordered period end procedure so the need for out of period documents is expected to be an exception rather than a day to day activity.

In the event of financial periods being audited, preventing periods from being reopened, use of the out of period document feature provides users with options to store documents created following period closure in a controlled way.

This document describes the settings and expected behaviour to accommodate out of period documents for both accounting and legislative reporting requirements.

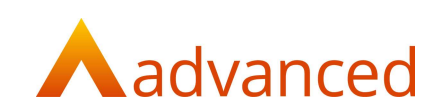

# Company Settings

The 'Out of Period Documents' feature is available when 'Financial Period Management' is enabled. Access to this feature requires system settings to be set as follows:

Enable Financial Period Management

Financial Periods

User Permissions

### Tax and Payroll

From the Tax and Payroll tab, financial periods are enabled by ticking 'Enable Financial Period Management?'.

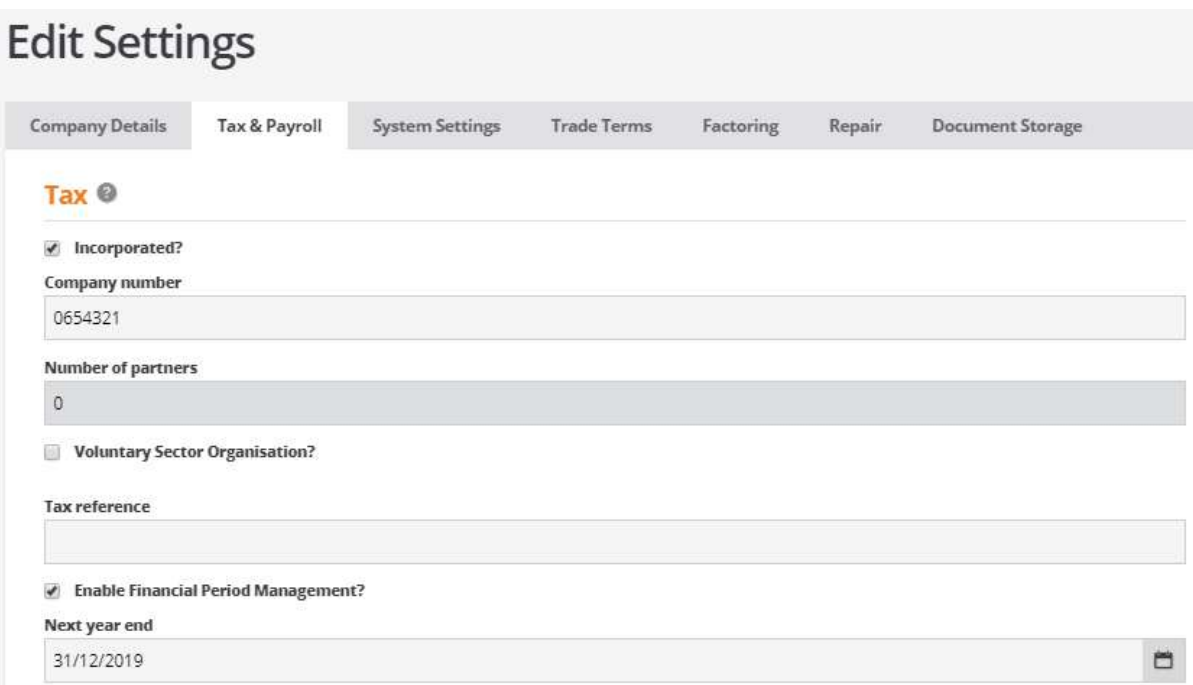

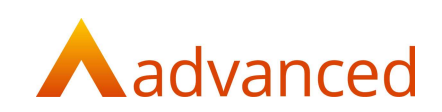

### Financial Periods

With financial period management enabled the 'Financial Periods' option is available from the 'Accounts' menu where financial periods are defined for the business accounting year.

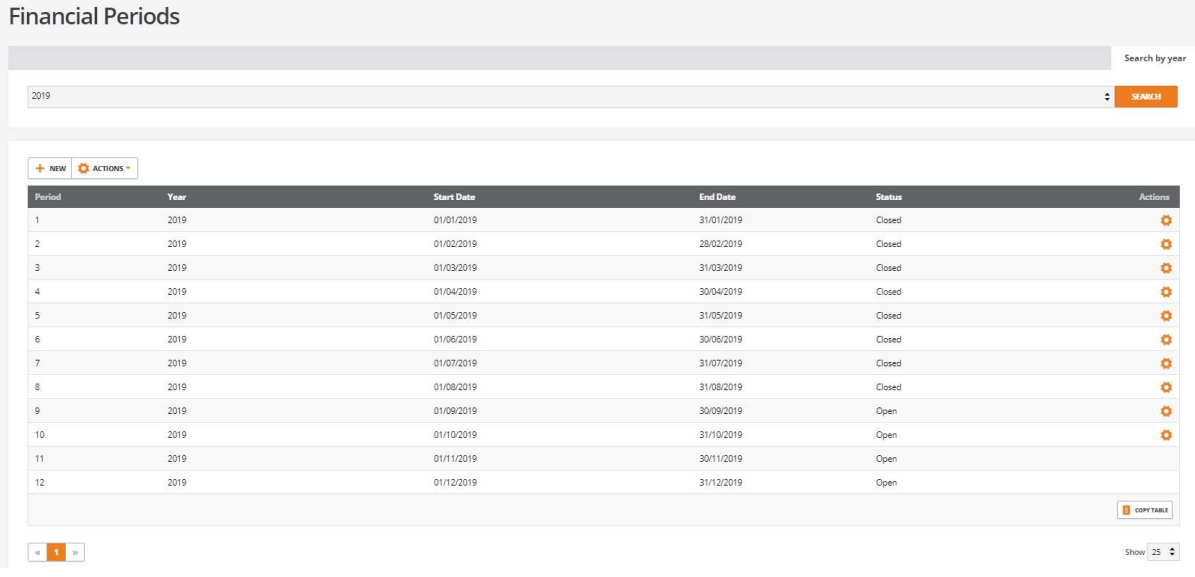

## User permissions

To provide controlled access and the ability to set an accounting date for out of period documents individual users shall require the following permission to be set:

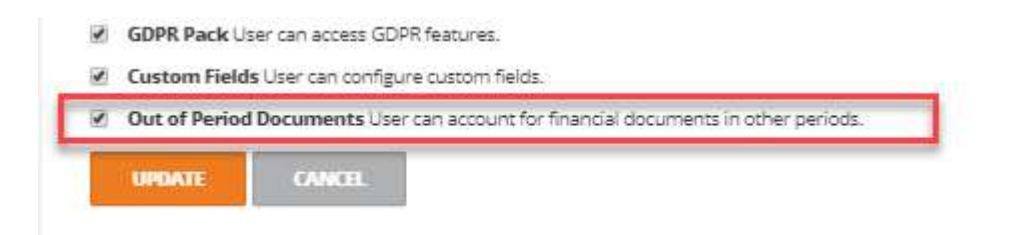

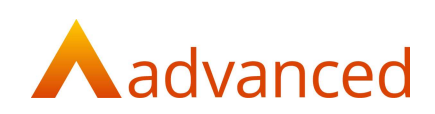

## Out of Period Document – Sales Invoice

The following example illustrates how to store an 'Out of Period' Sales Invoice document.

A new Sales invoice is created and dated 01/09/2019. The date entered is relative to period/year 09/2019 and this financial period is closed.

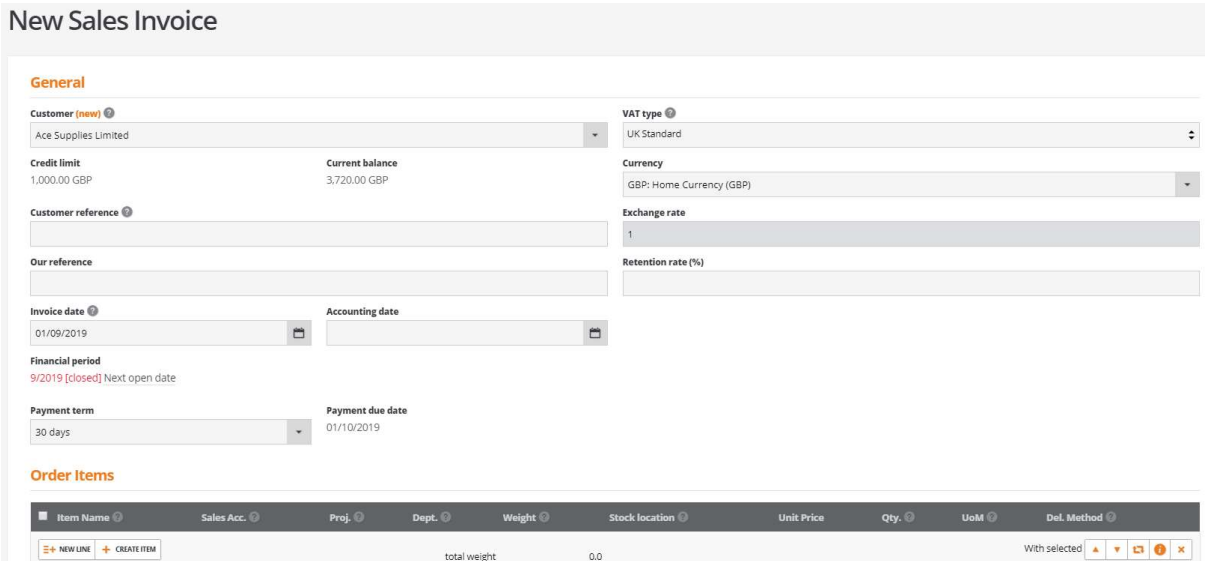

On entering the document date (Invoice date) the system detects that the date relates to a closed financial period.

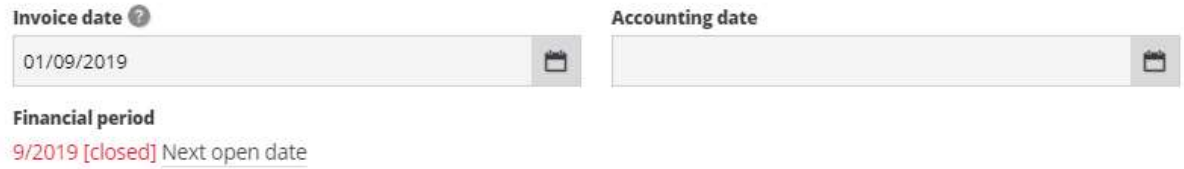

The system informs the user that period 09/2019 is closed and provides an option to select 'Next open date'.

If it is not possible to reopen the closed period, then the user may choose to set an accounting date within an open period whilst retaining the original document date for tax and aging purposes.

Selecting 'Next open date' will force the accounting date to the first day of the next available open financial period.

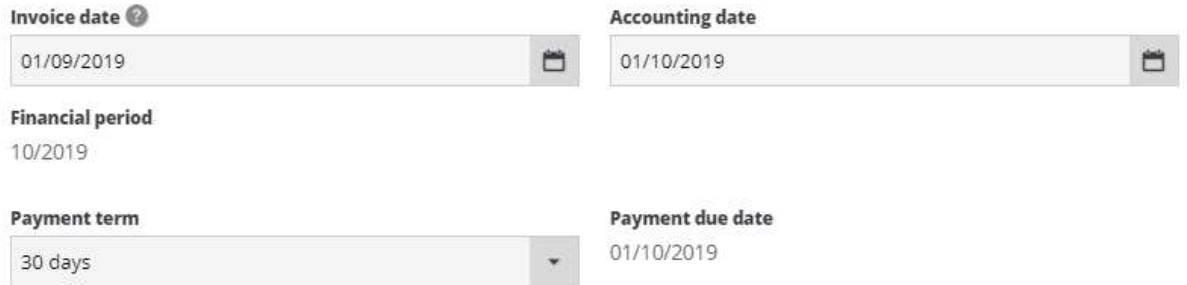

Users may choose to accept this date or select an accounting date of their choice provided it is within any open financial period and not later than today's date.

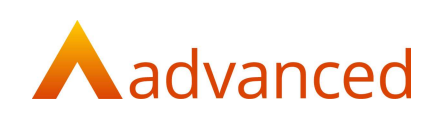

## Out of Period Document – Credit Notes

The following examples illustrate storing a credit note for an out of period sales invoice within:

An open accounting date period

A closed accounting date period

### Credit note - Open accounting date period

As credit notes are created from existing invoices they will inherit their dates and properties from the original invoice.

If the original invoice was stored as an out of period document, the credit note will respect the original document invoice date and accounting date.

## **New Credit Note Details** Customer Ace Supplies Limited **Customer reference** Our reference Original invoice date 01/09/2019 **Invoice accounting date** 01/10/2019 **Accounting date**  $\Box$ 01/10/2019 **Financial period** 10/2019 Payment due date 01/10/2019

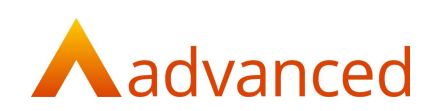

## Credit note - Closed accounting date period

If the original invoice was stored as an out of period document, the credit note will respect the original document invoice and accounting date.

However, if the accounting date used for the original invoice is now out of period itself, the system informs the user that the period is closed and provides an option to select 'Next open date'.

Selecting 'Next open date' will force the accounting date to the first day of the next available open financial period.

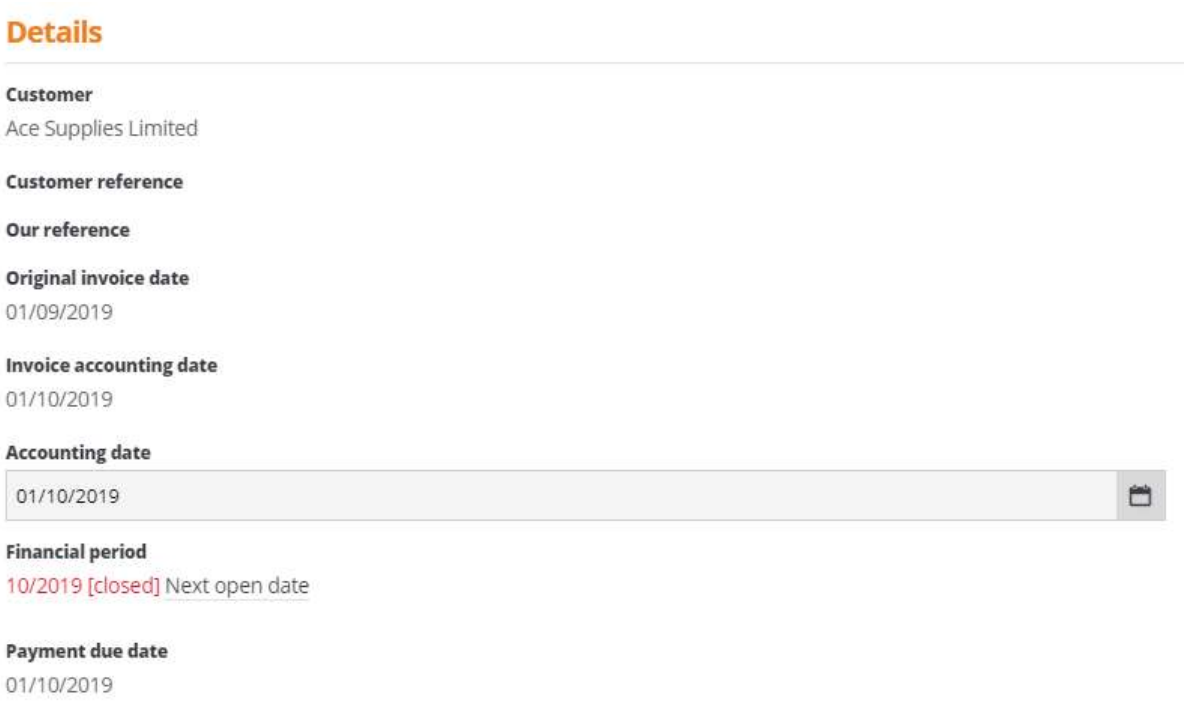

Users may choose to accept this date or select an accounting date of their choice provided it is within any open financial period and not later than today's date.

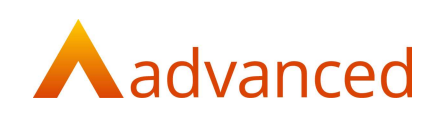

# Reporting Out of Period Documents

Where out of period documents are stored, it is essential that the correct dates are used for accounting and reporting purposes.

For example, the document date must be respected for legislative reporting and the correct aging of documents. As the documents are out of period in respect of the stored document within BCE, the internal accounting reports will be based on the accounting date used.

Where relevant the BCE enquiry screens inform the user of the document and accounting dates.

The customer and supplier show pages display the Document date, the calculated Due date together with the Accounting date. Where the Accounting date is later than the Document date, this indicates that the document was stored as an out of period document.

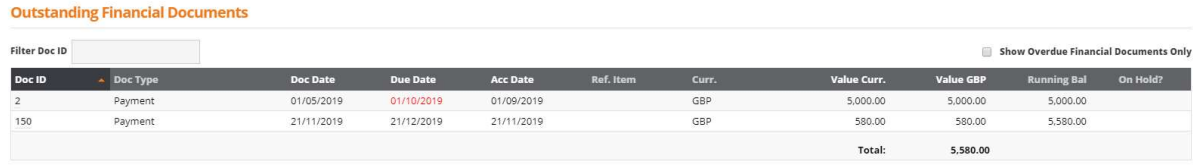

The following lists whether the Document or Accounting date is used in the context of their reporting requirements:

### Legislative/Accountancy Reporting

### VAT Return

Documents included on the VAT return will use the document date as this represents the correct tax point.

There is no dependency on financial periods when compiling the VAT report and the VAT report may be run after the financial period closure.

The VAT report start date and end date can be relative to closed financial periods.

#### Recurring Items

Where reoccurring items are created and backdated to a closed financial period. The backlog of any recurring items for out of period dates will be forced to run within the first open financial period and the remaining recurring items will be created when due.

#### Finance Agreements

Where finance agreements are created and backdated to a closed financial period, the agreement date is stored.

Depending on the repayment terms any repayment transactions that occur for out of period dates will be forced to have an accounting date of the first day or the first available open period. The backlog of any out of period documents will be forced to run within the first open financial period and the remaining payments will occur when due.

From the transaction ID, drilling into the 'Payment Out' id will display the original payment date.

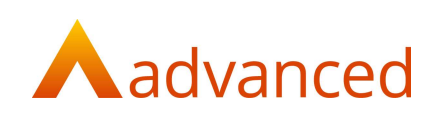

## BCE Reporting

The following reports are reported by Document date:

Stock Valuation Report Bank Reconciliation Account Statement VAT Return **Commissions** Aged Debtors/Creditors Reports Reconcile Customers/Suppliers Bank Payments/Receipts CIS Payment Certificates Invoices Awaiting Payment Report Sales Invoices Awaiting Payment Report Summary Charts

### The following reports are reported by Accounting date:

Purchase Analysis Report Bank Reconciliation Currency Revaluation Opening Balance Process Year End Accounts Turnover Report Reconcile Document KPI data Bank Reconciliation

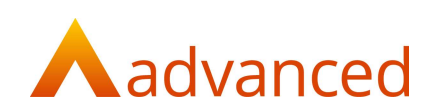

# Supported Document Types

The option to store out of period documents and set an accounting date applies to the following document types:

#### Sales

Sales Invoice New Invoice New Cash Sale Credits and Refunds New Credit Note New Credit and Refund Recurring Invoices Purchases

Purchase Invoice

New Invoice (with Order)

New Invoice (no Order)

Cash Purchase

Credits and Refunds

New Credit Note

New Credit and Refund

### Stock and Items

Stock Movements

### Bank

Bank Accounts - New Bank Transfer

#### Payments

Supplier Payment

Customer Refund

Casual Wages payment

Employee payment

Interest Payment

Loss on Currency Exchange

Cash Purchase

Bank Charges Payment

Pension Contribution Payment

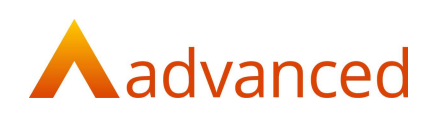

 Deductions Payment VAT Payment PAYE Payment NIC Payment

Class 1A NIC (P11d) Payment

CIS Payment

Corporation Tax Payment

Drawings / Dividends

Payment Certificate Payment

#### **Receipts**

Customer Receipt

- Supplier Refund
- Employee Refund
- Interest Received
- New Gain on Currency Exchange
- Insurance Receipt
- Cash Sale
- Gain on Currency Exchange
- Commission Receipt
- VAT Refund
- PAYE Refund/ Advance
- NIC Refund/ Advance
- Corporation Tax Refund
- Capital Grant Receipt
- Revenue Grant Receipt
- Capital Introduced

Recurring Items

Finance Agreements

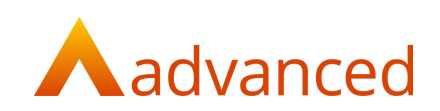

## Setup Wizard

For users migrating to BCE, the setup wizard allows records and documents to be imported from data files in csv file format.

The following import options require a document date to be set:

Unpaid Customer Invoices

Unpaid Supplier Invoices

Each of the templates allow a document date to be entered. If the document date is known to be relative to a closed BCE financial period, the user has the option to specify an accounting date for an open financial period.

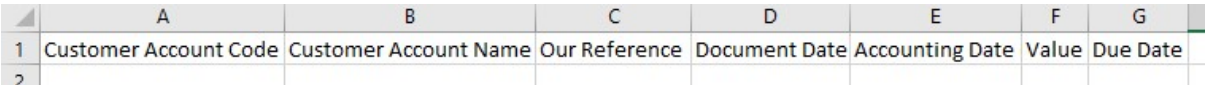

During the import process the csv file validates the data before it is imported and committed to BCE

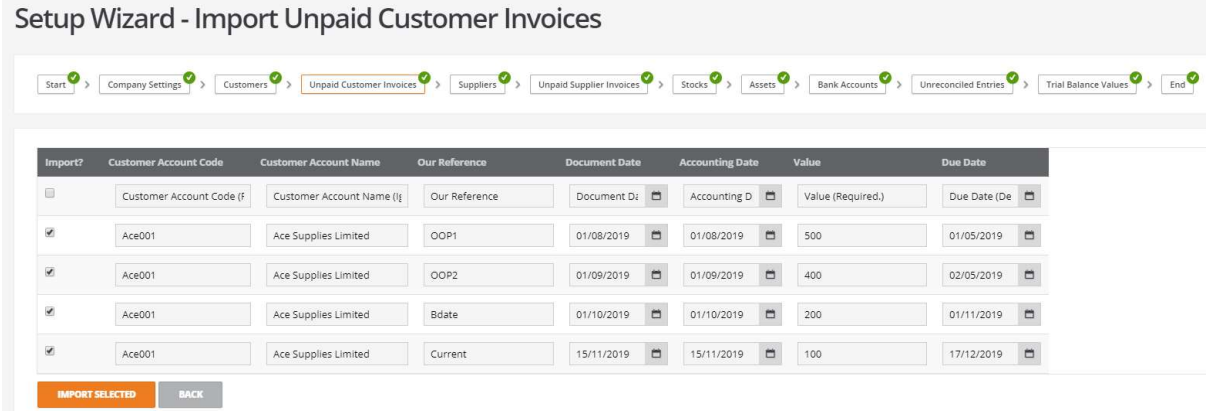

The validation will alert the user to any closed financial periods and this provides the user with the opportunity to set an accounting date relative to an open period.

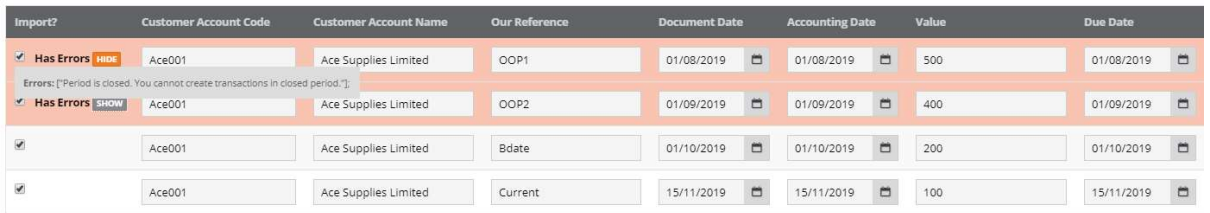

Once the accounting dates are corrected the system can proceed and import the selected items.